## **Как принять участие во Всероссийской просветительской акции «Единый профсоюзный диктант «К отчетам и выборам готов!»: пошаговая инструкция**

**ШАГ 1**. В период с 24 января с 00.00 МСК до 26 января 23.59 МСК зайдите в свой личный кабинет на сайте Общероссийского Профсоюза образования [www.eseur.ru.](http://www.eseur.ru/)

Приложение № 1 – Инструкция по входу в личный кабинет члена Профсоюза. Приложение № 2 – Инструкция по созданию личного кабинета члена Профсоюза.

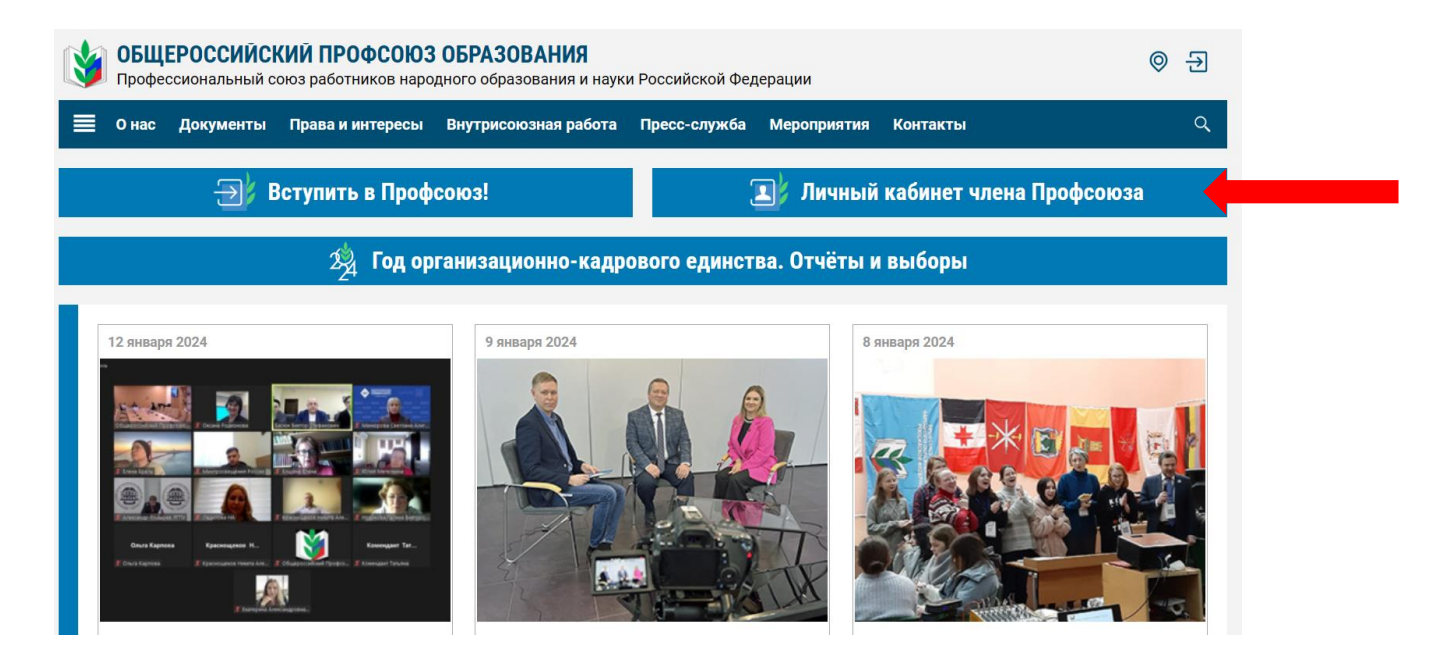

**ШАГ 2.** В своём личном кабинете пройдите на страницу Всероссийской просветительской акции «Единый профсоюзный диктант «К отчетам и выборам готов!» (далее – Диктант) по баннеру.

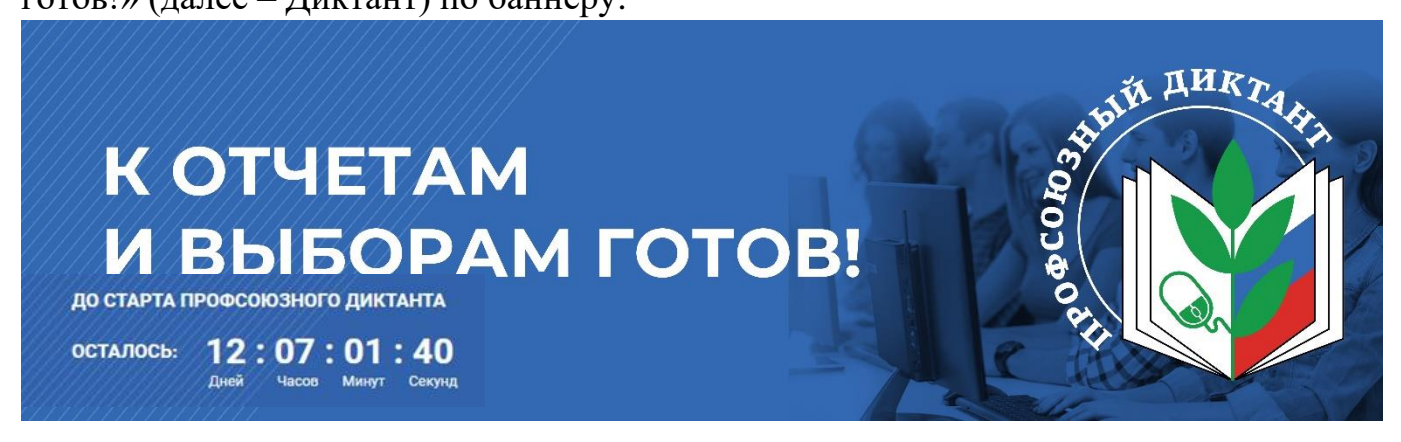

**ВНИМАНИЕ!** Страница Диктанта будет активна с 24 января 00.00 МСК до 26 января 23.59 МСК. Стать участником Диктанта в любой другой день, кроме 24-26 января, невозможно.

## **ШАГ 3.** На открывшейся странице ознакомьтесь с правилами участия в Диктанте, затем нажмите **на кнопку «Перейти к диктанту».**

## **Уважаемый коллега!**

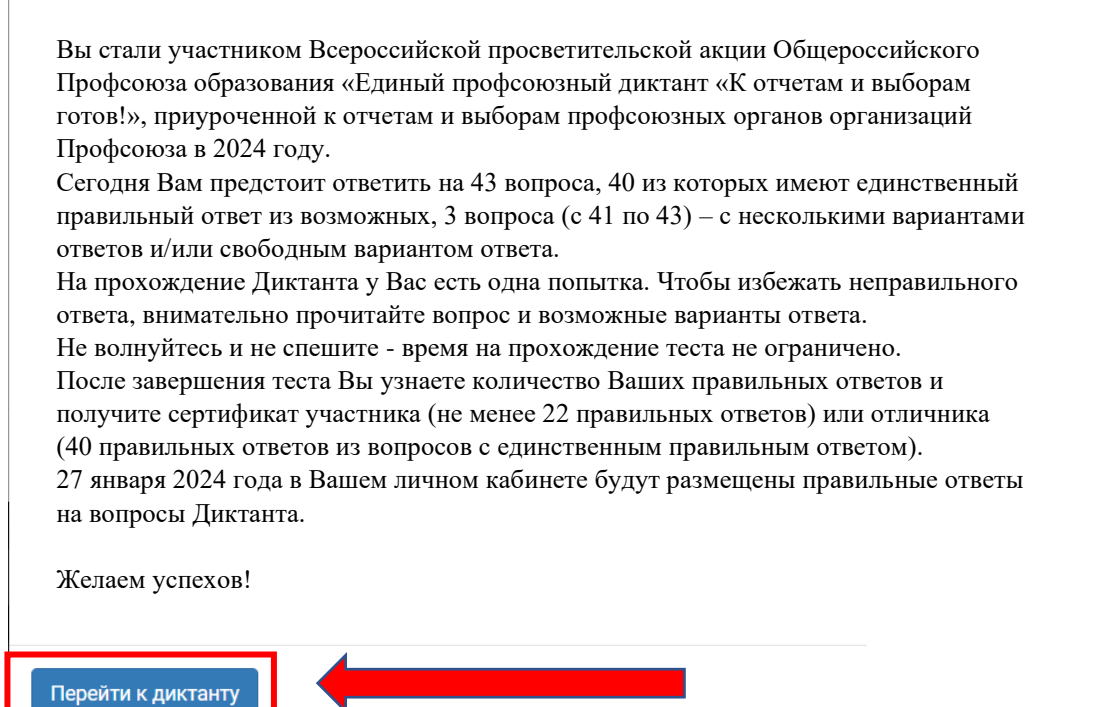

**ШАГ 4**. Выберите один вариант ответа (вопросы с 1 по 40) и переходите к следующему, нажав на **кнопку «Далее».**

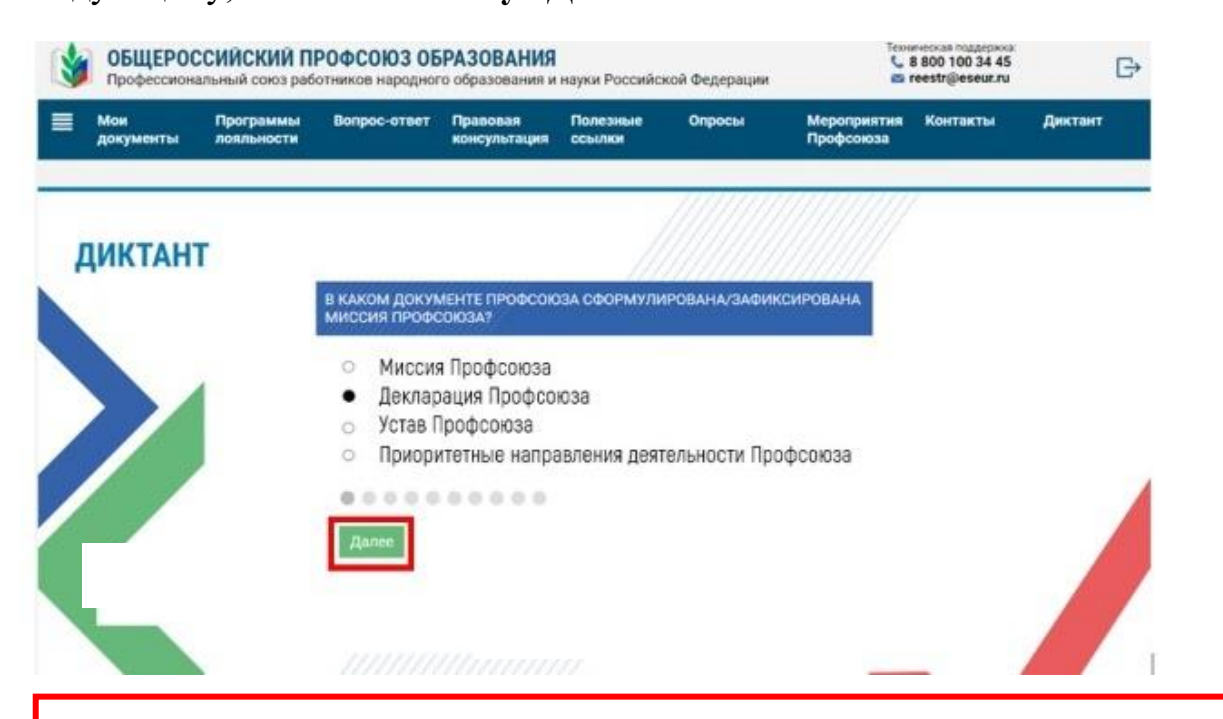

**ВНИМАНИЕ!** Выбрав ответ на вопрос и нажав на кнопку «Далее», Вы не сможете исправить ответ на предыдущий вопрос.

**ШАГ 5.** Вопросы с 41 по 43 – с несколькими вариантами ответов и/или свободным вариантом ответа.

**ШАГ 6.** После того, как Вы ответите на все поставленные вопросы, **нажмите на кнопку «Завершить тестирование».**

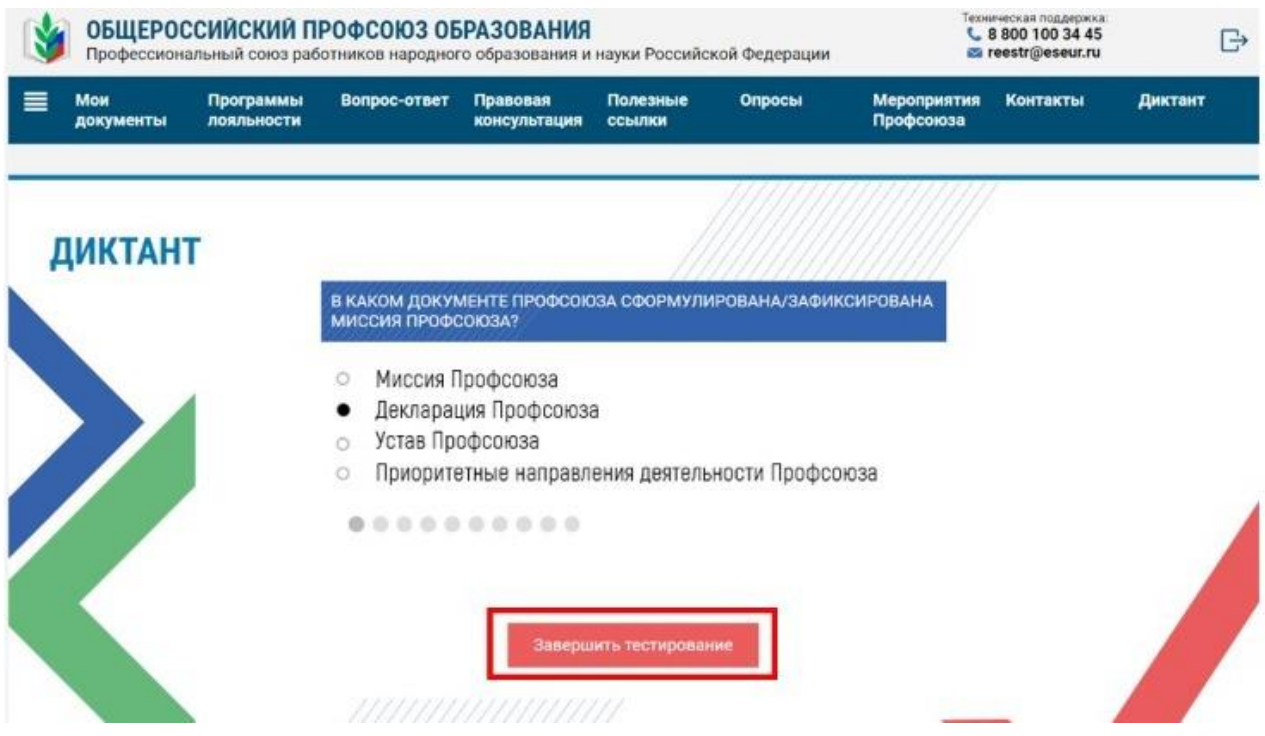

## **ВНИМАНИЕ!**

По завершению тестирования на экране появится количество правильных ответов и сертификат участника (*не менее 22 правильных ответов*) или отличника (40 *правильных ответов*)*.*

Сертификат в формате pdf можно будет скачать в личном кабинете члена Профсоюза в разделе «Мои документы» в любое удобное для Вас время.

27 января 2024 года в личном кабинете в разделе «Профсоюзный диктант» будут размещены развернутые ответы на вопросы профсоюзного диктанта.

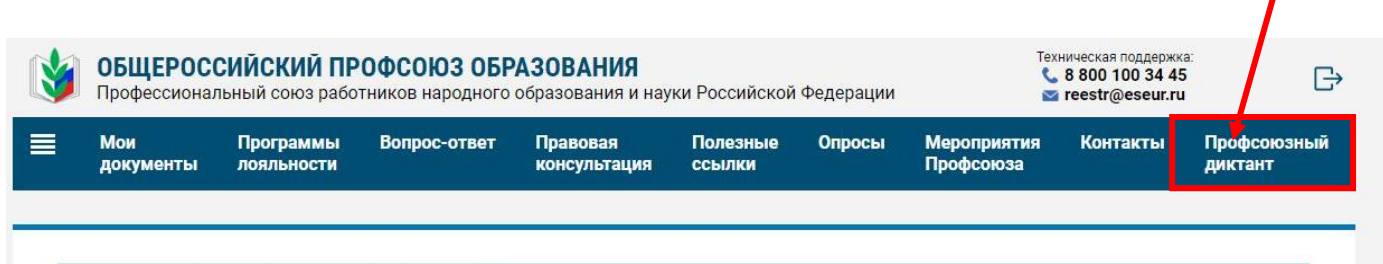